## Procedure for registering and changing mail addresses for sending one-time passwords

 One-time passwords cannot be registered or changed from off-campus. In addition, you cannot set the e-mail address of the university. Use one-time passwords for the following purposes:

- ① When you change your password from off-campus.
- ② When you reset the password.
- ③ When you log in to Live Campus from off-campus.
- ④ When logging in to the online payroll inquiry system from off-campus (faculty and staff only)
- 2. Procedures for registering and changing passwords

Click "Password Change (reset) User Information Confirmation" on CNC website

(https://www.cc.saga-u.ac.jp/).

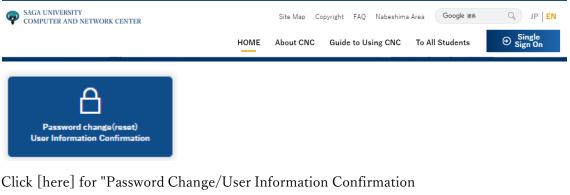

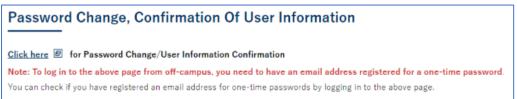

When the Single Sign-On Login Authentication screen appears, enter your user ID and password.

| Ŷ         | SAGA UNIVERSIT<br>国立大学法ノ | 、佐    | 賀大 | 学 |
|-----------|--------------------------|-------|----|---|
| Saga Univ | gn-On Login Auth         |       |    |   |
| バスワード(Р   | assword):                |       |    |   |
|           | ログイン (L                  | ogin) |    |   |

When your "User information reference" screen appears, click [Change Your Personal Email address].

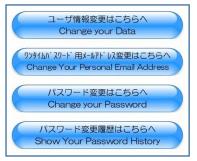

When the "Change mail address for one-time password" screen appears

Enter the private email address in the "One-time password email address" field and click [Change].

|                                                                                                    | 【内容】                                                   | 【備考】 |  |  |  |
|----------------------------------------------------------------------------------------------------|--------------------------------------------------------|------|--|--|--|
| 学内使用名                                                                                                    | 佐賀 太郎                                                  |      |  |  |  |
| センターID                                                                                                    | abcdefg                                                |      |  |  |  |
| メールアドレス                                                                                                    | abcdefg@cc.saga-u.ac.jp<br>abcdefg@edu.cc.saga-u.ac.jp |      |  |  |  |
| ワンタイムパスワード用<br>メールアドレス                                                                                                    | ブライベートアドレスを入力します。                                      | 変更可  |  |  |  |
| <ul> <li>変更を行う場合、ワンタイムバスワード用メールアドレスを受信できる環境を準備ください。</li> <li>変更を行うと、入力されたメールアドレスに、確認用メールを送信します。</li> <li>メールに記載されたパスワードを画面に入力することにより、変更完了となります。</li> <li>注)ワンタイムパスワード用メールアドレスには総合情報基盤センターのメールアドレス(ユーザ<br/>ID@cc.saga-u.ac.jp)、ユーザID@edu.cc.saga-u.ac.jp)を入力することはできません。</li> </ul> |                                                        |      |  |  |  |

A temporary password is sent to the private email address. Enter the temporary password and click [OK].

| Title :                                                            | 仮パスワード入力 ( | さん)                    | 終了            | 戻る |  |  |  |  |
|--------------------------------------------------------------------|------------|------------------------|---------------|----|--|--|--|--|
| 下記のメールアドレスに送信された仮パスワードを入力してください。<br>もし、メールが送信されない場合は、受信制限等を確認ください。 |            |                        |               |    |  |  |  |  |
|                                                                    |            | ワンタイムパスワード用<br>メールアドレス | プライベートメールアドレス |    |  |  |  |  |
|                                                                    |            | 仮パスワード                 |               |    |  |  |  |  |
|                                                                    |            |                        |               | OK |  |  |  |  |